休止状態、アカウントについて

1.「休止状態」を使用してパソコンの立ち上がり時間を早くする

電源を入れて PC が立ち上がるまでで遅くてイライラする人は「休止状態」を使用するのが お薦めです。休止状態というのは、作業中の PC の状態をハードディスクに退避して電源を落と すものです。休止状態からの立ち上げは OS の読み込み等を伴わないので高速になります。

⑴ 休止状態を利用できるようにする

Windows10 では休止状態はオプションになっており、設定を変更しないと使用できません ので、以下によって設定が必要です。

- ① スタートボタンを右クリックし、表示されるメニューから「電源オプション」をクリック します。
- ② 「電源とスリープ」が表示されるので「電源の追加設定」をクリックします。

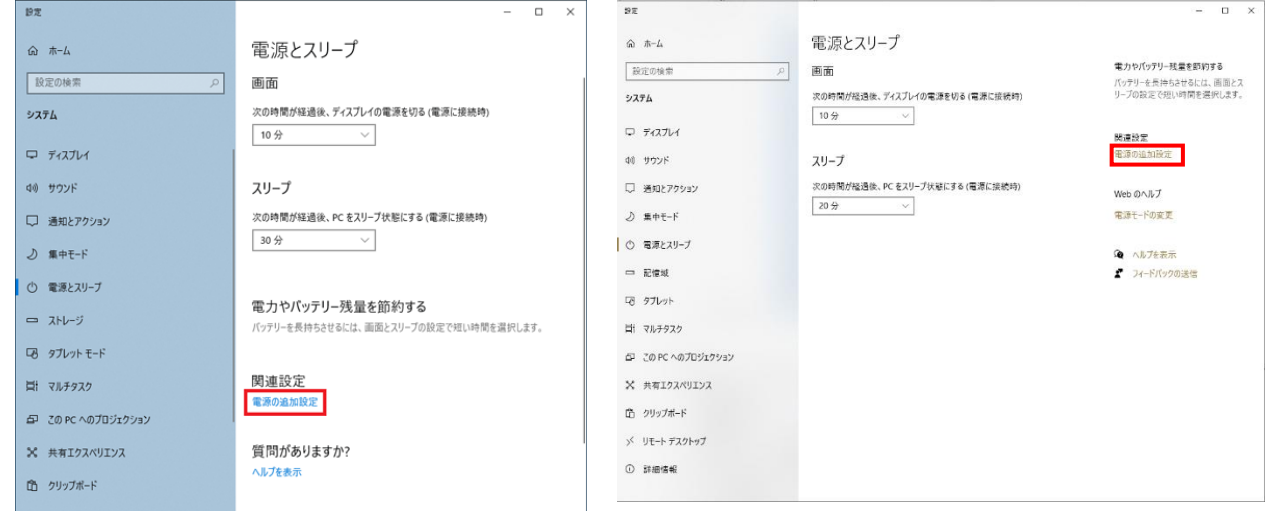

左右の図の違いは表示の横幅が違うだけで同じものです。

- (3) コントロールパネルの「電源オプション」が表示されるので「電源ボタンの動作の選択」をク
	- リックします。

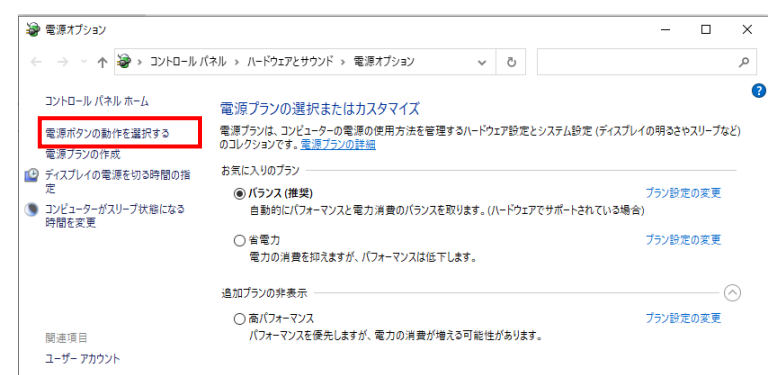

④ 「現在利用可能ではない設定を変更します」をクリックします。

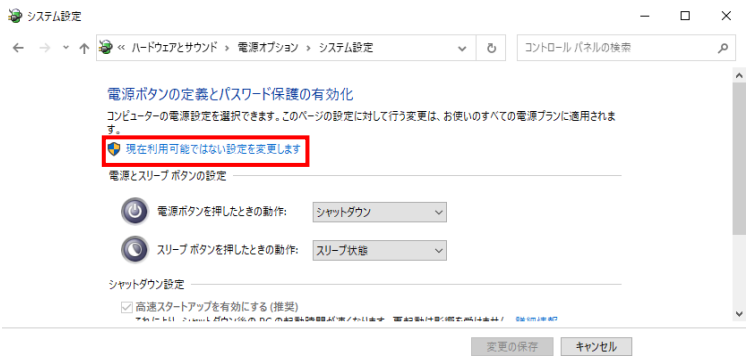

⑤ 「休止状態」をクリックし、チェックを付けて変更の保存をクリックします。

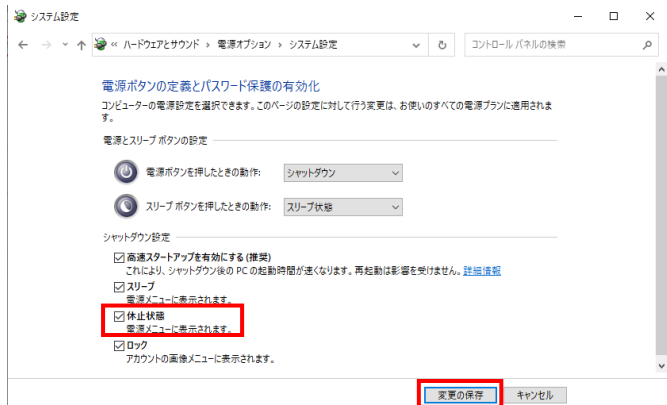

⑵ 「シャットダウン」の代わりに「休止状態」を利用する。 スタートボタンから電源をクリックするとメニューに休止状態が表示されます。

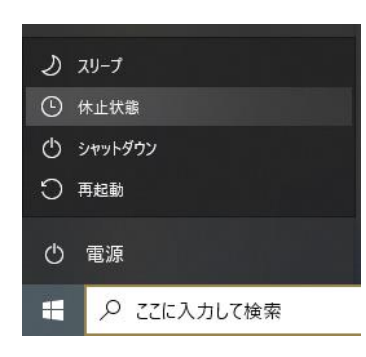

休止状態を選択すると現在の状態を保存して電源が切れます。 次に電源を入れた時は保存した状態を復元して立ち上がります。 この時は OS の読み込み等がないので通常より早く立ち上げるこ とができます。

⑶ 注意事項

パソコンを長く使用していると(休止状態を多く使用すると)、メモリ不足により動作がおか しくなることがあります。

その場合は通常のシャットダウンにより再起動してください。

2.「アカウント」とは

(1) アカウントとは

「ID」と「パスワード」で決まります。銀行でいえば口座番号(キャッシュカード)とパスワー ドに相当します。元々、Account(アカウント)とは会計、勘定書を意味する英語で色々なサービ スを利用する上で登録する ID (会員番号) とパスワードです。

なお、ID にはサービスによりメールアドレスを使用する場合とそうでない場合があります。

(2) Google アカウント

アンドロイド版のスマホ(iPhone じゃないスマホ)を使用されている方は携帯を契約する時 に Google アカウントを取ります。これはスマホの OS であるグーグル社が開発したアンドロイ ドというソフトを使用するためです。

そのため、グーグルのメールアドレスとパスワードを決めています。このパスワードはスマホ が覚えているために記憶されていない方がいますが、契約書した時の書類に書かれているはず です。

(3) Google アカウントは何に使うの? Google アカウントにはスマホからもパソコンからもアクセスできます。

- ① G メールはパソコンでもスマホでも共通に使えます。
- ② スマホで撮影した写真は通常 Google ドライブにバッ クアップされるので、パソコンから G フォトで見るこ とができます。
- ③ その他スケジュール、連絡帳、Keep メモ等のアプリ も同様です。

パソコンのメールは G メールに限ら ずスマホでも使う事ができます。その ためには、メールのパスワードが必要 です。スマホでもメールを使いたい方 はご相談ください。パスワードを忘れ ても多分何とかなります。

アイフォンを使われている方は iCloud メールをパソコンでも使用することができ、Google と ほぼ同様にスマホと共有ができます。

私はやったことがないのでこちらを見て下さい。

メールについて <https://novlog.me/win/win10-mail-icloud-imap/>

iCloud について <https://support.apple.com/ja-jp/HT201391>

## ⑷ 注意事項

アカウントは取得したら必ず控えておきましょう。それは、ノートのどこかでなく決まった所に 例

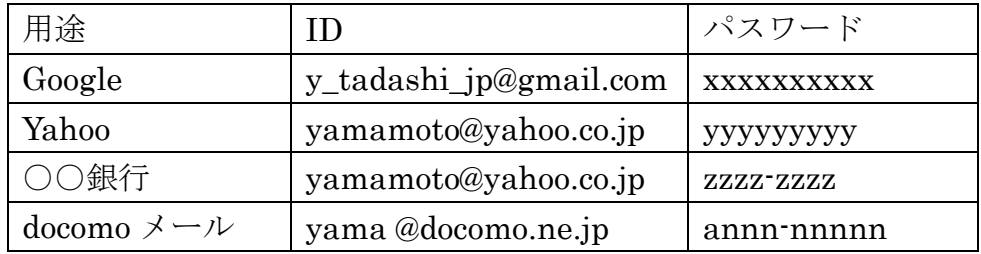

## 3.「Google2 段階認証」

「G-XXX があなたの Google 確認コードです。」が突然送られてきた時の対処法とは? <https://aprico-media.com/posts/5956>

以上